## **Instructivo Winrar**

1. Seleccionamos los archivos a comprimir

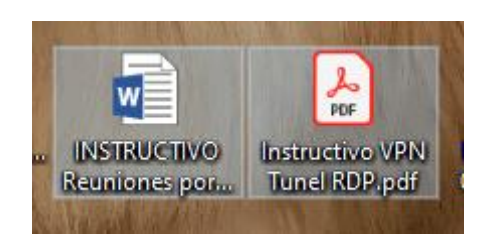

2. Botón derecho del mouse y añadir al archivo

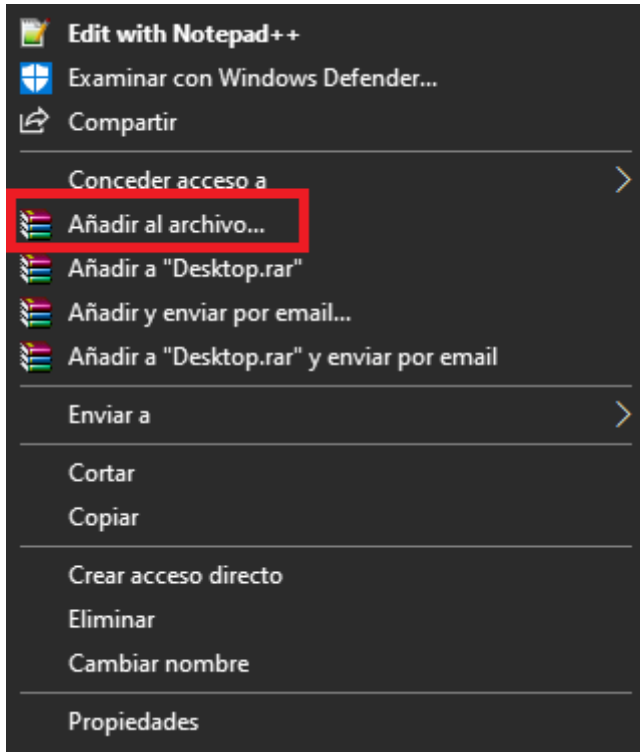

- 3. En las siguientes ventanas tenemos las siguientes opciones
	- A. Donde guardar el archivo
	- B. Nombre del archivo

C. Contraseña del archivo

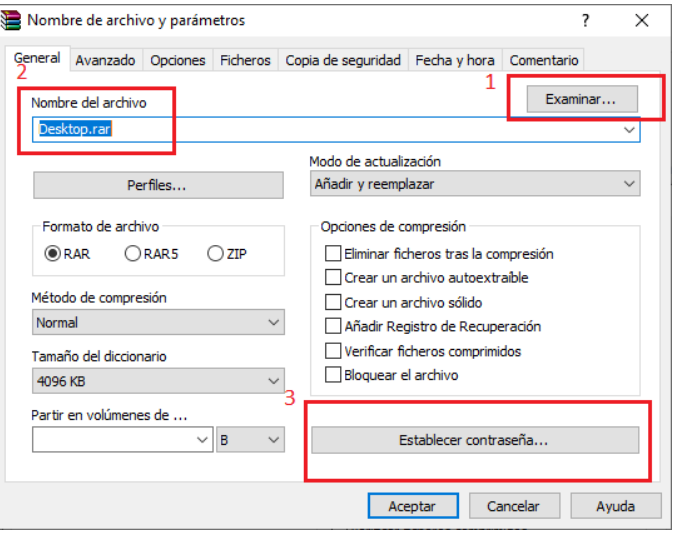

4. Creación de contraseña

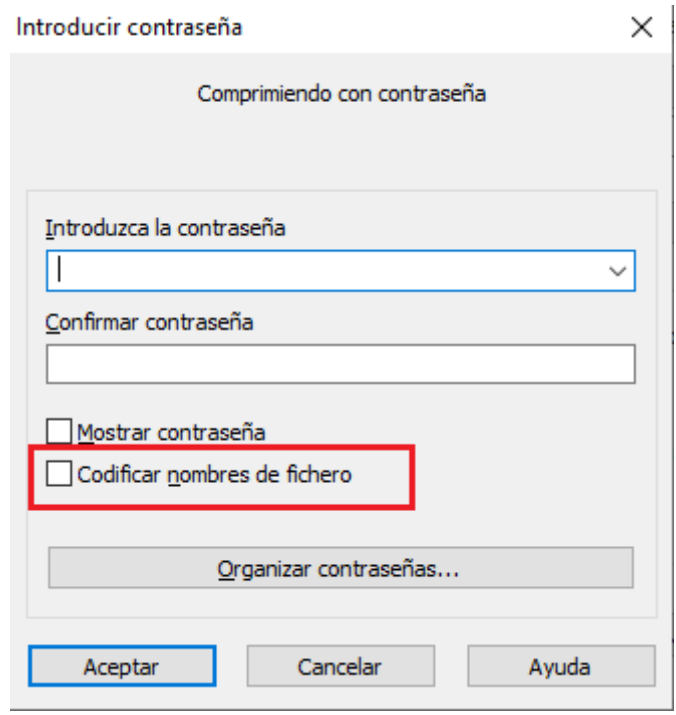